## **Рекомендуемый браузер для заполнения: Mozilla Firefox .**

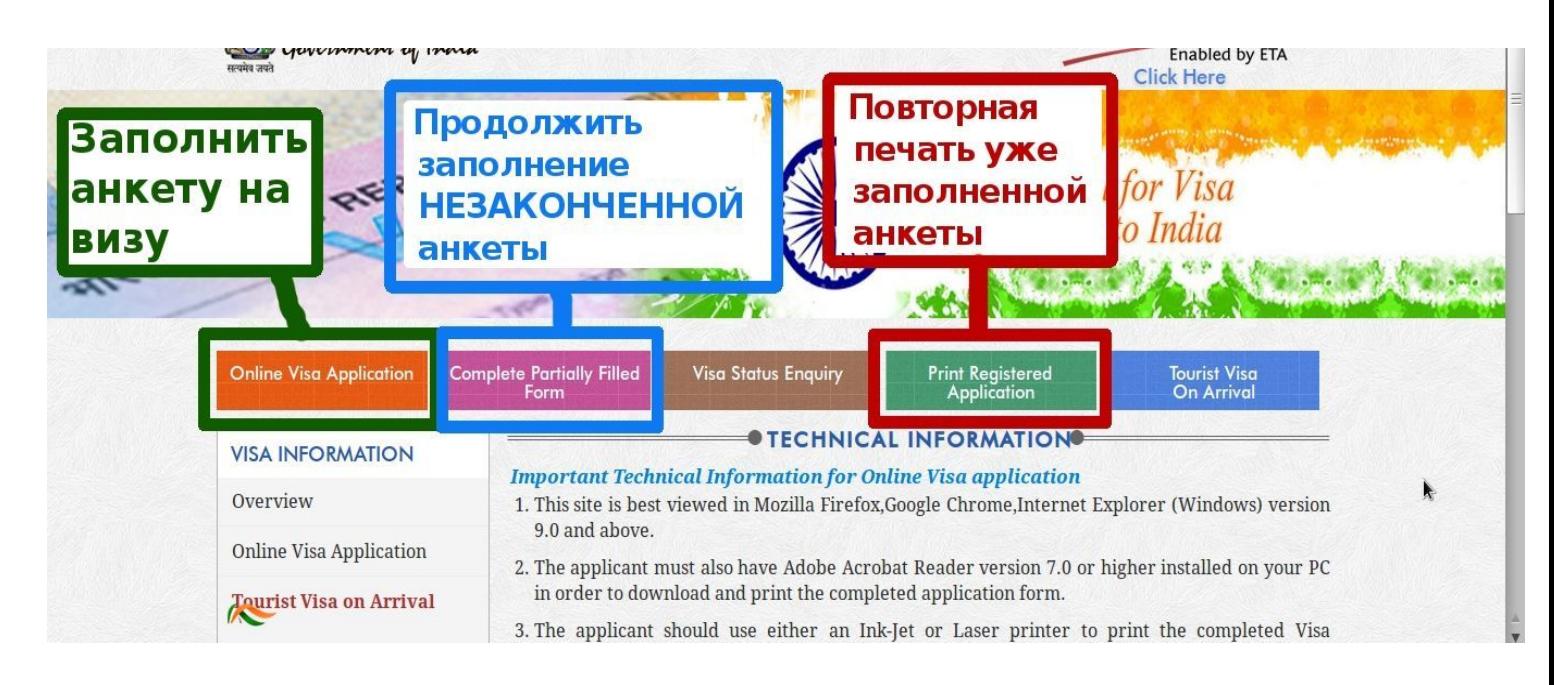

### **Заполнение нового заявления/анкеты.**

#### **Online Visa Application**

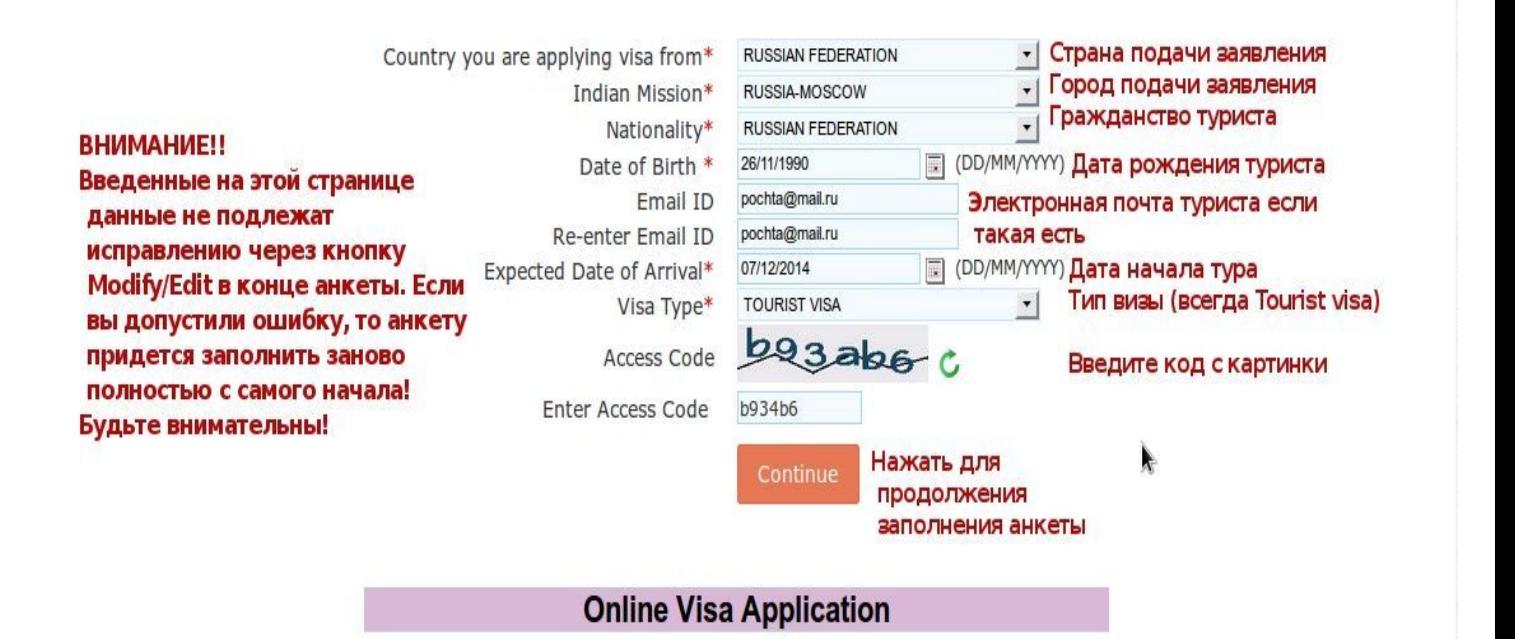

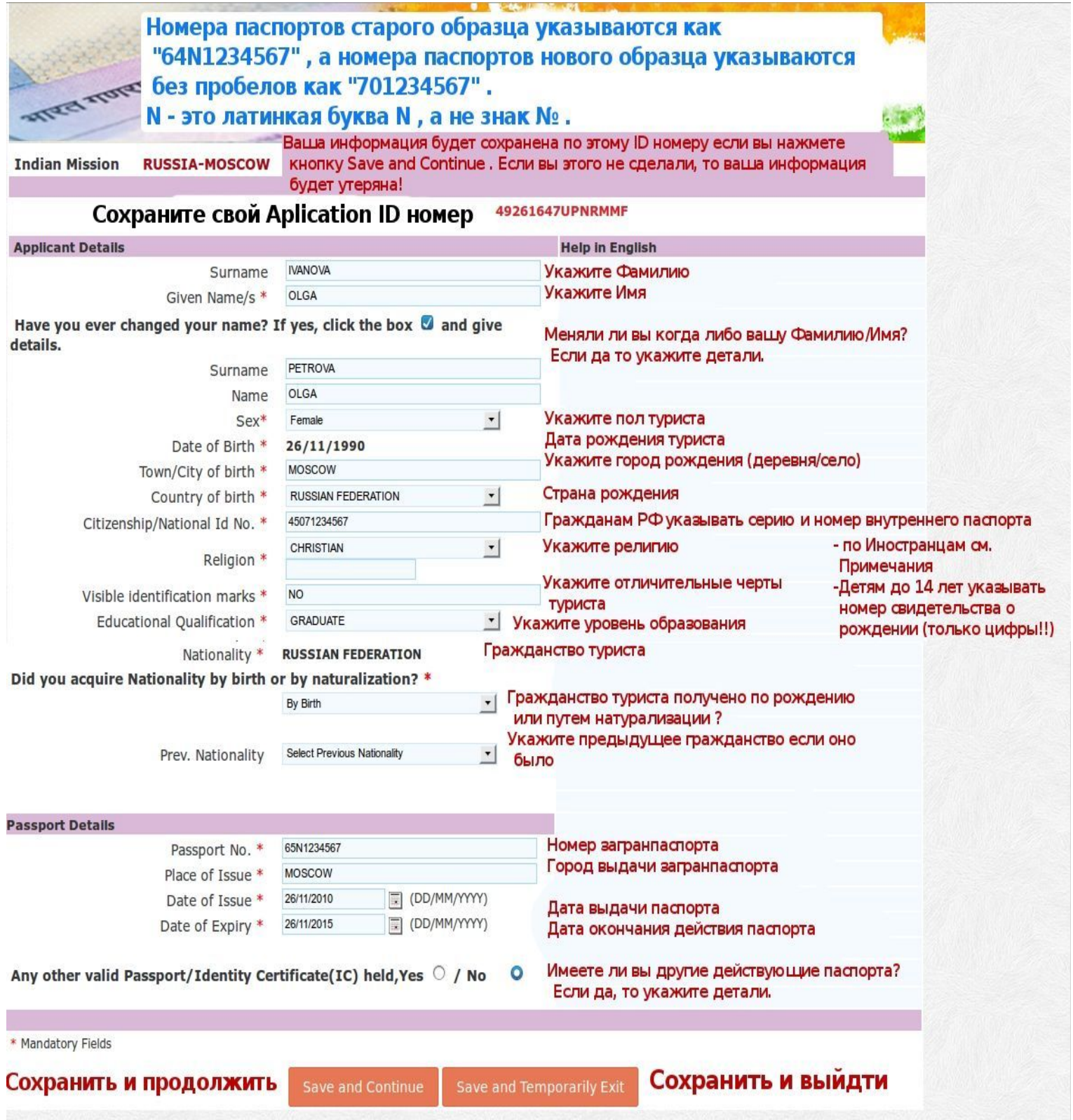

# **Внимание!**

**- Номера з/паспортов старого образца вписываются с символом N (англ.буква N) после цифр серии как "64N12344567"**

**- Номера з/паспортов нового образца вписываются без пробелов и символов как "701234567"**

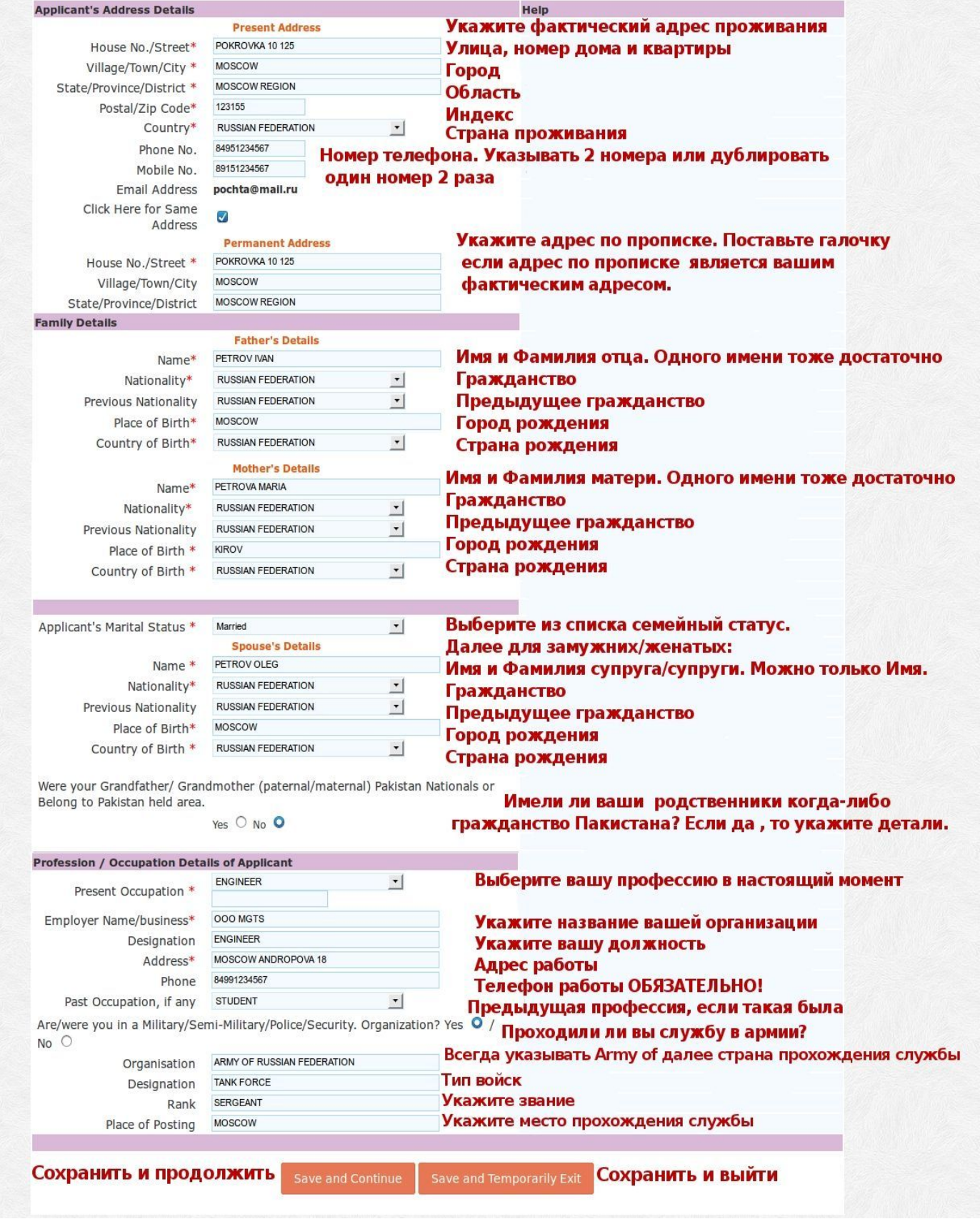

#### **ВНИМАНИЕ! КОНСУЛЬСТВОМ ВВЕДЕНЫ ДВА ТИПА ВИЗ: 1КРАТНАЯ И 2КРАТНАЯ С РАЗНОЙ СТОИМОСТЬЮ!! БУДЬТЕ ВНИМАТЕЛЬНЫ ПРИ ЗАПОЛНЕНИИ АНКЕТЫ!**

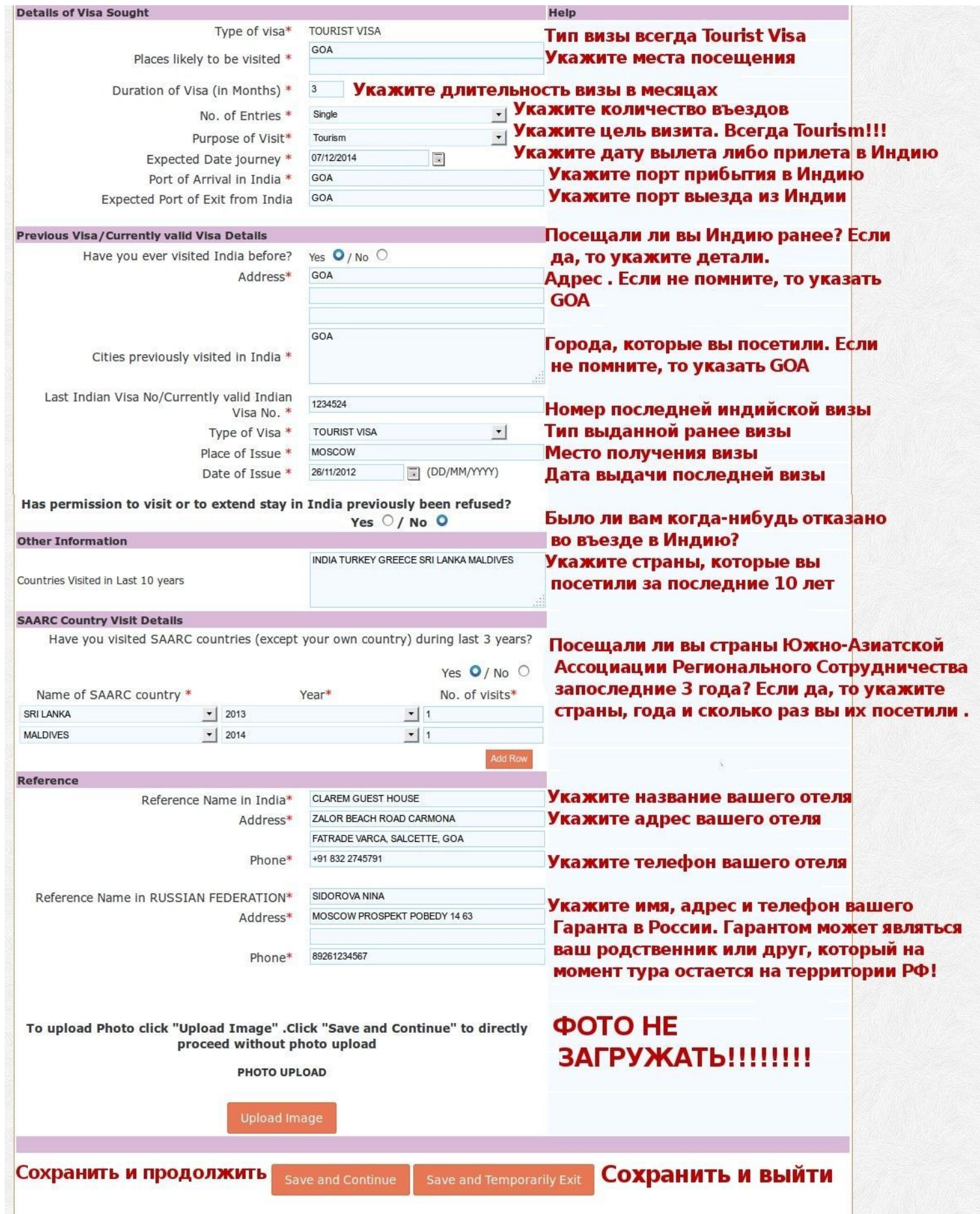

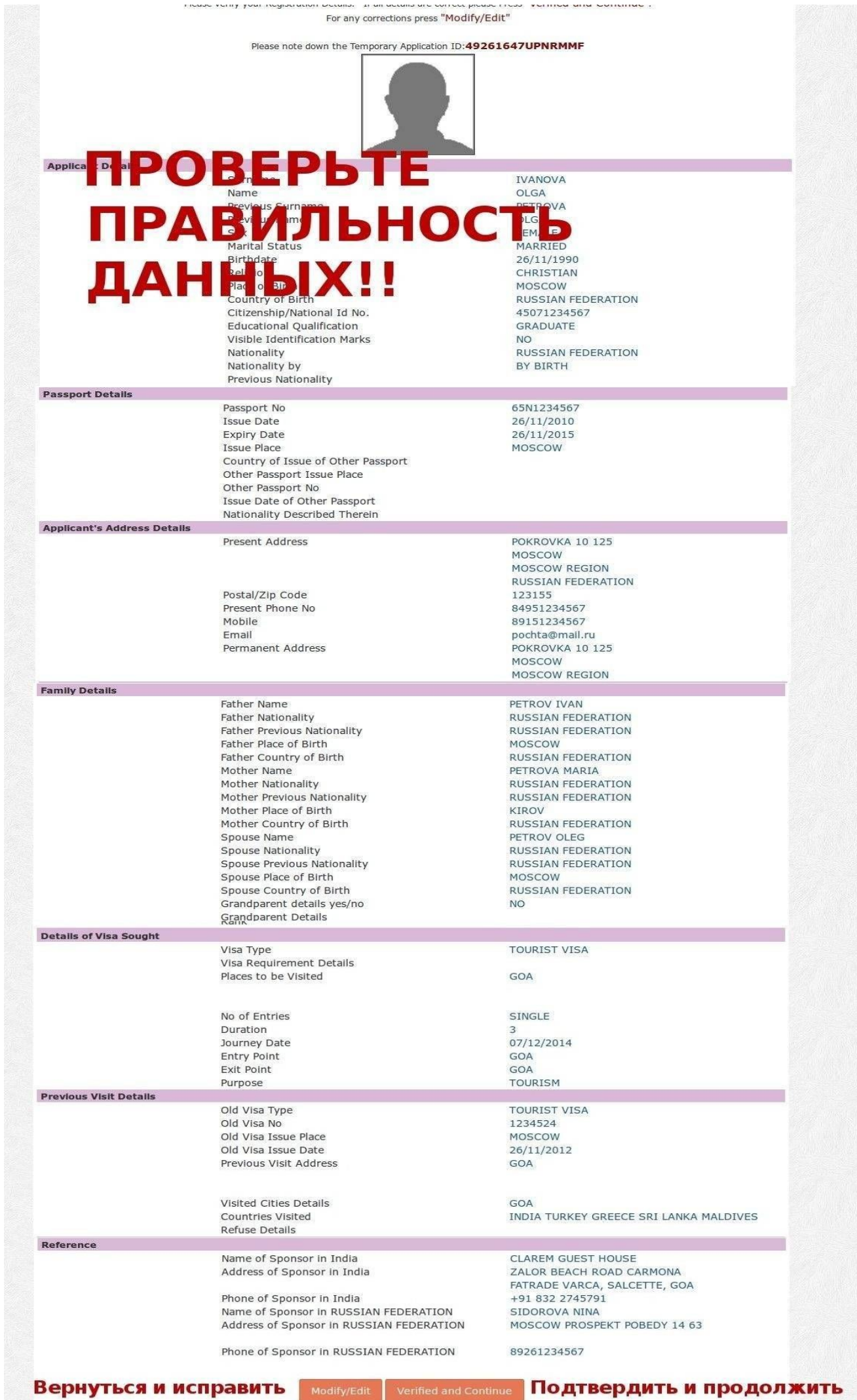

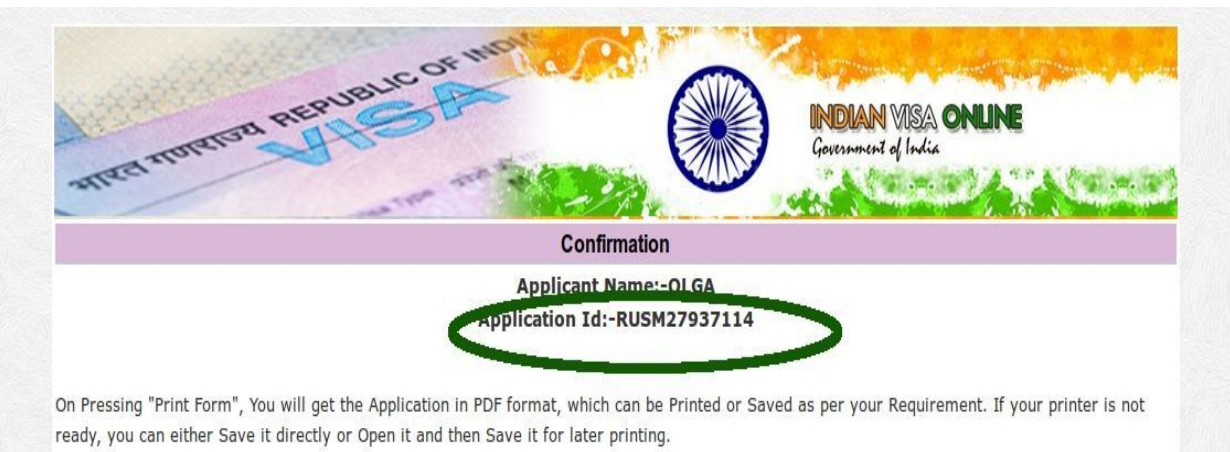

Please note down the Application Id given above. This may be needed by you for reprint of application.

**Нажать кнопку PRINT FORM для** печати готовой анкеты

Исправить анкету в дальнейшем невозможно. Возможно распечатать ее снова в том случае если вы сохранили ваш Application ID RUSM\*\*\*\*\*\*\*\*\*